### **МІНІСТЕРСТВО ОСВІТИ І НАУКИ УКРАЇНИ ХЕРСОНСЬКИЙ ДЕРЖАВНИЙ УНІВЕРСИТЕТ ФАКУЛЬТЕТ КОМП'ЮТЕРНИХ НАУК ФІЗИКИ ТА МАТЕМАТИКИ КАФЕДРА ІНФОРМАТИКИ, ПРОГРАМНОЇ ІНЖЕНЕРІЇ ТА ЕКОНОМІЧНОЇ КІБЕРНЕТИКИ**

## **ОСОБЛИВОСТI ПРОЄКТУВАННЯ IНТЕРФЕЙСУ КОРИСТУВАЧА ДЛЯ WEB ТА МОБIЛЬНИХ ЗАСТОСУВАНЬ**

## **Кваліфікаційна робота (проєкт)**

на здобуття ступеня вищої освіти "бакалавр"

Виконав: студент 4 курсу Спеціальності 121 Інженерія програмного забезпечення Освітньо-професійної програми «Інженерія програмного забезпечення» першого (бакалаврського) рівня освіти Нагорний Павло Іванович Керівники доктор педагогічних наук, доцент Круглик Владислав Сергійович доктор педагогічних наук, професор Співаковський Олександр Володимирович Рецензент кандидат педагогічних наук, доцент Таточенко Володимир Іванович

## **ЗМІСТ**

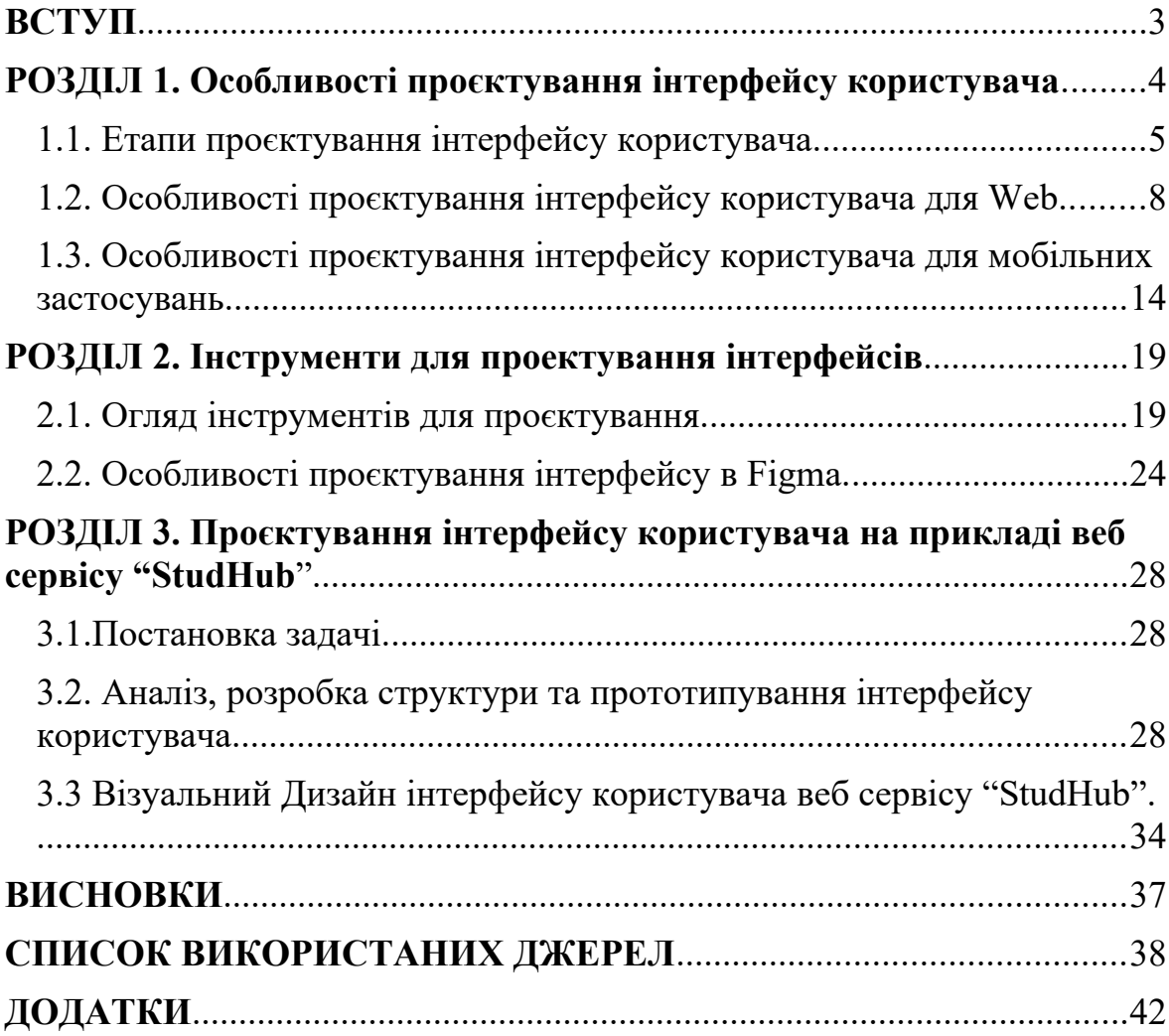

#### <span id="page-2-0"></span>**ВСТУП**

#### **Актуальність дослідження.**

Сьогодні термінами UX (User Experience) та UI (User Interface) уже нікого не здивуєш, з'являється велика кількість вакансій для спеціалістів саме таких спеціальностей. Компанії почали старатися піклуватися про те, щоб їх клієнти мали змогу отримати позитивний досвід використання їх продуктів, проводити дослідження і використовувати їх результати для покращення власних сервісів.

Інтерфейси стали звичними предметами нашого життя, ми взаємодіємо з ними кожен день, сюди входять комп'ютери, телефони, планшети, та всі інші цифрові інструменти з якими людина працює або користується.

Для того, щоб створювати інтерфейси, котрі допоможуть людям вирішувати їх задачі, потрібно дотримуватись великої кількості принципів та особливостей.

Створювати інтерфейси потрібно етап за етапом, не перескакуючи та не забуваючи про те, що перш за все, інтерфейс створюється щоб ним користувались люди. Потрібно не забувати автоматизувати та допомагати людям при користуванні вашим сервісом.

Завданням кожного з розробників інтерфейсу стоїть є створення зручного та дружелюбного інтерфейсу. Такого інтерфейсу, щоб користувачі з легкістю могли вирішувати свої задачі, не витрачаючи купу часу на те, щоб розібратися з інтерфейсом.

**Об'єктом дослідження** є проєктування інтерфейсу користувача.

**Предмет дослідження:** проєктування інтерфейсу користувача для Web та мобільних пристроїв.

**Мета дослідження:** спроектувати інтерфейс користувача для сервісу "StudHub"

4

У зв'язку з поставленою метою було визначено **завдання дослідження:**

1. Визначити основні етапи проєктування інтерфейсу користувача.

2. Проаналізувати особливості проєктування інтерфейсу користувача для Web та мобільних застосувань.

3. Описати інструменти для створення інтерфейсу користувача.

4. Створити UX інтерфейсу користувача для сервісу "StudHub"

5.Створити візуальний дизайн інтерфейсу користувача для сервісу "StudHub"

**Структура роботи:** Робота складається зі вступу, трьох розділів, висновків, списку використаних джерел та додатків.

# <span id="page-4-0"></span>**РОЗДІЛ 1. ОСОБЛИВОСТІ ПРОЄКТУВАННЯ ІНТЕРФЕЙСУ КОРИСТУВАЧА**

**Інтерфейс користувача́** (**ІК**) — засіб зручної взаємодії користувача з інформаційною системою. Сукупність засобів для обробки та відбиття інформації, якнайбільше пристосованих для зручності користувача; у графічних системах інтерфейс користувача, втілюється багато віконним режимом, змінами кольору, розміру, видимості вікон, їхнім розташуванням, сортуванням елементів вікон, гнучкими налаштуваннями як самих вікон, так і окремих їх елементів (файли, теки, ярлики, шрифти тощо), доступністю багатокористувацьких налаштувань.[1]

### <span id="page-4-1"></span>**1.1. Етапи проєктування інтерфейсу користувача.**

Що є можливість проектувати, в залежності від проблеми замовника:

**Логіку** – яким чином ми будемо вирішувати проблеми користувачів.

**Функціонал** – як людина буде взаємодіяти з інтерфейсом сайту, в якому порядку та як окремі частини сайту будуть взаємодіяти між собою.

**Графічне представлення** – візуалізація того, яким чином буде виглядати інтерфейс, а саме розміщення блоків, вибір кольорів та графікі, котра буде використовуватися в проектуванні.

Проєктування інтерфейсу користувача поділяють на такі етапи:

#### **1. Дослідження та аналіз:**

Починати проєктування нового інтерфейсу потрібно саме з аналізу. Перш ніж приступити до саме процесу, виявляються проблеми котрі користувачі та споживачі хочуть вирішити за допомогою проекту, потрібно аналізувати їх роботу та взаємодію з конкурентами, проводити опитування, особу увагу звертати на обмеження, накладені на них власними комп'ютерними системами, на технічне та програмне забезпечення, якими користуються.

Протягом всього етапу проєктування потрібно пам'ятати, що спроектоване рішення повинно вирішувати не лише проблеми, наявні в реальному часі, а й проблеми, котрі можуть з'явитися в майбутньому. Є ряд питань, від яких залежить пройде етап аналізу продуктивно чи від нього не буде значного вкладу в процес проєктування. Проведення аналізу, опитувань, аудіювання користувачів є найважливішим етапом проєктування, на якому потрібно бути уважними до аналізу користувачів та їх відповідей.

Перший етап аналізу – дії по збиранню інформації, сюди входить: Визначення аватару цільової аудиторії, котрий повинен відповідати на питання «Що саме представляє собою користувач?». З його допомогою дізнаються подробиці щодо віку, освіту, переваги користувачів.

Другий етап аналізу – аналіз задач та проблем, в який входить:

Визначення того, чого саме користувачі хочуть отримати від сервісу, їх побажань та яким чином вони збираються вирішувати свої задачі. Вимоги, отримані від користувачів, повинні відповідати на питання – «Яку, з їх точки зору, користь вони отримають запропонований продукт чи інтерфейс. Вимоги користувачів допомагають визначити особливості проекту та структуру проектованого інтерфейсу.[2]

#### **2. Прототипування.**

Прототип - це приблизний вигляд продукту, на якому зображуються логіка роботи, зовнішній вигляд та основні функції. Робота над прототипом починається зі створення вайрфрейму, своєрідного каркасу створюваного інтерфейсу, на якому не

враховуються такі складові інтефейсу як кольори, розміщення блоків і стилі використаних шрифтів. Частіше всього вайрфрейм приймає вигляд чорно-білих блоків з лініями і стрілками. У цих блоках і визначається структура продукту і взаємодія користувачів з інтерфейсом.

Вайрфрейм можливо створити різними способами, деякі спеціалісти використовують для цього ручку і звичайний папір, інші в графічному редакторі створюють деталізований файл, в якому відображають значну кількість інтерфейсу і навіть розроблять мапу продукту. Всі кнопки, тексти, мультимедійні елементи в вайрфреймі замінені на умовно-графічні позначення. [3]

Наступним етапом для вайрфреймінгу стає деталізований прототип, на якому пропадають умовні позначення, а на їх місце ставляться реальні блоки, котрі будуть в реальному інтерфейсі. Також, на цьому етапі створюється інтерактивний прототип, в котрому проектується взаємодія між користувачем та інтерфейсом, так названа карта навігації, на якій можливо спостерігати шлях користувача і його взаємодію з інтерфейсом

#### **3. Створення візуального дизайну**

Після прототипу, який не має свого обличчя, йде процес створення фірмового стилю, який складається з набору кольорів, шрифтів, іконок та графічних елементів, таких як ілюстрації та фотографії. Саме на цьому етапі починають створювати концепти візуального дизайну, беручи кілька сторінок прототипу та перетворювати їх в привабливий для користувача вигляд. Після створення концепту ведуться перемови з клієнтом. Якщо йому подобається, то інші сторінки створюються в такому самому стилі. [4]

Частіше всього роботи по створенню візуального дизайну починаються з головної сторінки, тому що вона є ключовою і задає індивідуальний фірмовий стиль, якого потрібно дотримуватися при розробці наступних сторінок.

Після того, як всі сторінки були оформлені, потрібно переглянути його, щоб сайт виглядав приємно і привабливо, для цього перевіряються відступи, розмір всіх текстових елементів: заголовків, підзаголовків, звичайного тексту. Також на сайті повинна бути достатня кількість вільного простору.

Також на цьому етапі проектуються адаптивні версії, тобто як інтерфейс буде виглядати на мобільних та планшетних пристроях. [5]

Після того, як всі сторінки створені в одному фірмовому стилі, узгоджені з замовником, дизайн макет передається в розробку.

## <span id="page-7-0"></span>**1.2. Особливості проєктування інтерфейсу користувача для Web.**

*Проєктування* - це набагато більше, ніж просто компонування, організація елементів, проектувати - значить надавати цінність і сенс, вносити ясність, спрощувати і пояснювати, реформувати, надавати лиск, привертати увагу і переконувати.

Існують такі принципи та особливості проєктування інтерфейсів для Web:

*F-образний шаблон.*

Науковими дослідженнями "Nielsen Group" було виявлено, що користувачі читають інформацію за допомогою F-шаблону – сканують верхню: верхню ліву та ліву частину екрану.

З цього дослідження ми отримуємо те, що дизайнер повинен розміщувати найважливіші елементи на лівій стороні дизайну.

F- шаблон працює, тому що дозволяє користувачам сканувати зміст сторінки природним шляхом.[6]

*Модульні сітки.*

Використання модульних сіток гарний спосіб зробити дизайн охайним, організованим, привабливим та професійним. Ці горизонтальні на вертикальні лінії служать орієнтирами для розміщення та вирівнювання елементів у вашій композиції.

#### *Ясність*.

Це найперша і найголовніша задача будь-якого інтерфейсу. Для того, щоб інтерфейс мав змогу ефективно вирішувати задачі людей,у нього повинні бути такі характеристики:

- 1. Люди повинні його впізнавати, а його функції бути очевидними для користувачів.
- 2. Люди повинні добре розуміти, з чим вони взаємодіють через інтерфейс.
- 3. Взаємодія користувачів с інтерфейсом повинна бути передбачуваємою.[7]

#### *Взаємодія.*

Інтерфейси створюються щоб з ними взаємодіяли. Через нього у нас є можливість прояснити, проілюструвати, дати можливість, показати взаємозв'язок, об'єднати або розділити людей, управляти очікуваннями та давати доступ до послуг. Процес проєктування інтерфейсів - це не Мистецтво. Інтерфейси - це не пам'ятники самим собі. Інтерфейси виконують конкретні завдання, їх ефективність вимірна. Однак, вони можуть виходити за рамки чисто практичного застосування. Кращі інтерфейси - ті, які надихають, пробуджують почуття, дивують і підсилюють наш досвід спілкування зі світом.[8]

*Утримати увагу будь якою ціною.*

В сучасному світі дуже важко втримати увагу, завжди щось буде відволікати користувачів від використання інтерфейсу. Це можуть бути люди, можуть бути надоїдлива купа додаткових вікон, котрі потрібно закрити.

Увага – це велика цінність. Слід пам'ятати про ключове призначення інтерфейсу. Якщо людина читає, інтерфейс повинен спочатку дати можливість дочитати, а вже потім показувати додаткову інформацію, таку як реклама, підписку на розсилку повідомлень на електронну почту та іншу, майже нікому не потрібну інформацію.

Потрібно цінувати увагу аудиторії, оскільки так від вашого інтерфейсу людина отримає позитивні емоції, а тому і ви побачити, що відгуки про ваш продукт будуть лише п'ятизірковими.[9]

#### *Відчуття контролю.*

Людина повинна відчувати, що у неї все під контролем, тому що тільки в цьому випадку вона відчуває себе в зоні комфорту. Інтерфейс, який не був продуманий до фінальної стадії, без проведення аналізу, створення прототипів і проведення тестів позбавляє користувачів контролю: в такому продукті людям доводиться спостерігати несподівані взаємодії, заплутані процеси і непередбачувані результати.

Потрібно давати користувачам відчуття контролю, для цього потрібно регулярно інформувати їх про стан системи, показувати причинно-наслідкові зв'язки та підказувати чого очікувати на кожному кроці у використанні продукту. Не потрібно боятися повторювати самі очевидні речі, тому що очевидні вони не для всіх користувачів. [10]

#### *Пряме управління - кращий варіант*

Кращий інтерфейс - це відсутність інтерфейсу. Саме так ми управляємо фізичними об'єктами в реальному світі - прямо. Але оскільки це не завжди можливо, а об'єкти містять в собі все більше інформації, ми створюємо для взаємодії з ними інтерфейси.

Часто в інтерфейси додають більше, ніж він потребує. Цим можуть бути перевантажені кнопки, функції, особливості, pop-up вікна, непотрібні вкладення та купа іншого непотребу. В результаті такого перевантаження користувач більше часу на вивчення того, як користуватися інтерфейсом, а не фокусуватись на своїй головній задачі.

Задача проектувальника – спроектувати простий інтерфейс, наскільки це можливо. В ідеалі інтерфейс повинен бути настільки непомітним, щоб у користувача зберігалося відчуття прямого управління об'єктом його уваги. [11]

#### *Один екран - одна основна дія*

В основі кожного екрану нашого інтерфейсу має лежати одна значуща для користувача дію. Такий інтерфейс простіше вивчати і використовувати, а також його простіше доповнити і розширити (при необхідності). Ті екрани в котрих є більше основних дій, дуже швидко збивають людину і не дають сфокусуватися на виконанні задачі.

Так само як в основі будь-якої статті повинна лежати одна сильна думка, в основі будь-якого екрану в нашому дизайні має лежати одна головна дія - сенс існування цього інтерфейсу.

*Нехай другорядні дії виглядають як другорядні.*

В основі екрану повинна лежати одна основна дія, але це не забороняє додавати до інтерфейсу другорядні дії, але вони повинні мати вигляд другорядних, щоб користувач не забував за основну свою задачу.

Сенс існування вашої статті не в тому, щоб люди могли поділитися нею в соціальних мережі, сенс в тому, щоб люди її прочитали і зрозуміли.

Для того, щоб другорядні дії мали вигляд другорядних, потрібно зменшувати їх візуальну вагу або показувати їх тільки після того, як основна дія була виконана.[12]

#### *Підкажіть логічний наступний крок.*

Ми завжди повинні чітко продумувати наступний крок наших користувачів. Для цього робимо припущення, яка взаємодія буде наступною та проектуємо цей. Завжди потрібно бути відкритим до дій користувачів. Не можна залишати їх в стані невагомості, після того, як користувач досягне ваших цілей, потрібно підказувати наступний крок, який допоможе їм досягти власних цілей.

*Зовнішній вигляд відповідає поведінці.*

Людям комфортно, коли все відбувається відповідно до очікувань. Коли оточуючі (люди, тварини, об'єкти, програми) поводяться передбачувано, між нами формуються хороші взаємини. [13]

*Спочатку функція, потім форма.*

Практично це означає, що вигляд елементу повинен говорити про те, як він поводитиметься при взаємодії. Якщо елемент виглядає як кнопка, то і працювати він повинен, як кнопка, не потрібно мудрувати зі звичайними шаблонами людини, тому що у неї також є досвід використання інтерфейсів. Креативність бережіть для інших задач.

#### *Питання узгодженості.*

Елементи інтерфейсу не повинні виглядати узгодженими, якщо їх поведінка не була узгоджена. Але, якщо елементи виконують одну і ту саму функцію, то і виглядати вони повинні однаково. Також не менш важливо, щоб різні по своїй суті елементи і виглядали по різному – в той час як схожі будуть зовні узгоджені.

#### *Візуальна ієрархія.*

За допомогою візуальної ієрархії користувач розуміє, в якому порядку слід розглядати візуальні елементи на екрані, тому що вона задає послідовність і направляє погляд користувача з одного елементу на інший.

При слабкій візуальній ієрархії інтерфейс виглядає перевантаженим і незрозумілим – погляд стрибає по екрану і завжди знаходиться в напрузі.

Дуже складно зберігати візуальну ієрархію, якщо в інтерфейсі часто відбуваються зміни. Введення нового елементу інтерфейсу вимагає від дизайнера редагування візуальної ваги всіх елементів, щоб знову досягти достатнього рівня ієрархії. Велика кількість не надають цьому пункту значної уваги, хоча з його допомогою можна легко посилити або послабити дизайн інтерфейсу користувача.

*Розумна організація знижує когнітивну навантаження.*

Елементи за екрані завжди повинні бути добре організовані, щоб навіть якщо їх буде велика кількість виглядати лаконічно і просто.

Організувати елементи в дизайне означає проілюструвати їх взаємозв'язки. Завдяки цьому люди зможуть простіше і швидше зрозуміти, як користуватись інтерфейсом. Потрібно групувати схожі елементи, розміщувати так, щоб були зрозумілі їхні зв'язки.

Коли контент правильно організований, знижується когнітивна навантаження на користувача: йому не потрібно думати, як елементи пов'язані між собою, адже ви все продумали за нього. Не змушуйте користувача думати - хай дизайн говорить сам за себе.

*Поетапне розкриття інформації.*

На кожному етапі потрібно показувати тільки те що потрібно. Якщо людина повинна зробити вибір, надайте достатньо інформації для прийняття рішення, а подробиці розкажіть на наступних екранах.

Не варто пускатися в зайві подробиці або намагатися розповісти все і відразу. Якщо це можливо, перенесіть момент прийняття рішення на один з наступних екранів. Так ваші взаємодії стануть більш зрозумілими.

#### *Допомога.*

В ідеальному інтерфейсі користувач не потребує допомоги, але в реальному житті – допомога повинна бути органічно вбудована в інтерфейс, можливо бути прихованою, якщо вона непотрібна, але легкодоступна при необхідності. Це потрібно для того, щоб користувач завжди міг знайти відповідь на своє запитання. Найпростіший спосіб, це вбудувати допомогу там, де вона може знадобитися.

#### *Пустий стан.*

Одним з найголовніших етапів взаємодії є перший досвід, але дизайнери часто його не використовують, хоча саме тут є можливість швидко навчити користувача використовувати інтерфейс.

Пустий стан - це не просто порожній екран, на цьому етапі важливо направити користувача, підказати, як використовувати дизайн максимально ефективно. Дуже часто у користувачів бувають проблеми саме на етапі порожнього стану, зате якщо люди відразу розуміють правила гри, їх шанси на успіх підвищуються.

## <span id="page-13-0"></span>**1.3. Особливості проєктування інтерфейсу користувача для мобільних застосувань.**

Якщо дизайнери не задовольняють потреби мобільних користувачів, вони дуже швидко покидають сайт та шукають рішення своєї проблеми на іншому. Нижче представлені принципи та особливості мобільних інтерфейсів, які потрібно враховувати в процесі проєктування:

#### *Фокус на цілях користувачів.*

Цілі, які людина має на мобільному додатку чи веб-сайті, ймовірно, відрізняються від тих, які вони мають на повноцінному настільному сайті.

Подумайте, що насправді користувач хоче зробити з мобільного пристрою.

#### *Швидкість.*

Перш за все, користувач хоче, щоб користуватися продуктом було швидко. Непотрібно додавати велику кількість анімацій, широкоформатних зображень, потрібно старатися використовувати всі можливості зробити швидше. [14]

#### *Емоції.*

Для того, щоб посилити візуальне враження під час відвідування користувачем веб сайту або додатку, потрібно додавати в дизайн емоційність. Найчастіше емоційність створюють за допомогою різних кольорів, котрі викликають у людей різні емоції.

#### *Приваблива типографіка.*

Для того, щоб користувачу не прийшлось робити приближення або навпаки зменшувати масштаб сайту, потрібно велику увагу уділяти розмірам заголовків, підзаголовків та звичайного тексту. Є велика кількість сайтів, котрі не придають значення цій особливості та втрачають потенційних користувачів. [15]

#### *Підлаштовуйтесь під свою аудиторію.*

Бажано знати, хто ваша цільова аудиторія, щоб підлаштувати під неї дизайн. Враховуйте всі параметри, які знаєте: вік і стать, переваги та інтереси, найбільш популярні інші сервіси. Знаючи ці дані, вам буде простіше змоделювати шлях користувача і заздалегідь визначити його очікування та побажання по інтерфейсу.

#### *Стандартні шаблони.*

Не потрібно боятися використовувати стандартні рішення на для рішення типових завдань користувачів. Люди звикають до правил в дизайні і тому простіше зробити дизайн знайомим, в якому людина буде знати, що значить та чи інша іконка, кнопка. Не потрібно створювати велосипед там, де він непотрібен.[16]

#### *Інтуїтивно зрозуміла навігація.*

Навігація на мобільних сайтах повинна бути більш інтуїтивнозрозумілої, ніж на сайтах, націлених під ноутбуки та комп'ютери. Користувачі повинні мати можливість зрозуміти, як користуватися сайтом або додатком. Для цього потрібно використовувати відомі шаблони дизайну, такі як гамбургер меню, звичні іконки для взаємодій.[

#### *Спрощення завдань.*

Щоб зробити взаємодію користувача з вашим сайтом або додатком простою та отримувати позитивні відгуки треба спрощувати все, на що користувач докладає зусиль. Такими процесами є: введення даних, прийняття рішень, роздуми над наступним кроком. Щоб спросити процес потрібно шукати альтернативні шляхи. Наприклад, в деяких випадках ми можемо використовувати раніше введені дані, замість того, щоб просити користувача ввести їх повторно.

*Розбивайте велику задачу на кілька простих завдань.*

Цей принцип має надзвичайно важливу роль в дизайні мобільних інтерфейсів, тому не потрібно створювати складності для користувачів і змушувати виконувати складну велику задачу, яку можливо розділити на кілька простих. Хорошим прикладом використання цього принципу є розбиття процесу реєстрації на кілька екранів.

*Жести.*

Не потрібно забувати про встановлені жести на мобільних пристроях, які люди звикли використовувати на свої пристроях.

*Проектуйте для пальців, а не для курсора.*

Коли ви розробляєте інтерактивні елементи в мобільному інтерфейсі, дуже важливо зробити інтерактивні елементи досить великими, щоб користувачам було легко по них попадати. Помилкові натискання часто трапляються через невеликі сенсорних елементів управління. [17]

*Враховуйте зону великого пальця.*

Проєктування для великих пальців - значить не тільки зробити цілі досить великими, але також враховувати, як ми тримаємо наші пристрої. Багато користувачів тримають свій телефон однією рукою. Тільки частина екрану легко дістати великим пальцем. Ця територія називається природною зоною великого пальця (natural thumb zone). Інші зони вимагають розтягнення пальців або навіть зміна хвата, щоб дістатися до них.

*Давайте відгук на взаємодію.*

У фізичному світі об'єкти реагують на нашу взаємодію. Люди очікують такого ж рівня чуйності від цифрових елементів управління інтерфейсу. Вам потрібно буде надати миттєвий відгук на кожне взаємодія користувача. Якщо ваш додаток не забезпечує зворотний зв'язок, користувач задумається, чи не зависло воно. Фідбек може бути візуальним (виділення, утримуючи кнопки) або тактильної (вібрація пристрою). [18]

#### *Проектуйте з урахуванням переривань.*

Ми живемо в світі переривань. Щось постійно намагається відвернути нас і направити нашу увагу в інше місце. Не кажучи вже про те, що багато мобільних сеансів проходять, коли користувачі в дорозі.

Наприклад, користувачі можуть використовувати ваш сервіс тільки чекаючи автобус. Такі сеанси можуть бути перервані в будь-який час.

Користувачі будуть розчаровані, якщо додаток забуває їх поточний прогрес, як тільки вони закривають його. У разі переривання сеансу сервіс повинен зберегти поточний стан (контекст) і дозволити користувачам продовжити роботу з того місця, де вони зупинилися. Це полегшить користувачам повторну взаємодію з сервісом, коли вони повернуться до нього після перерви.[19]

*Обмежені можливості пристрою.*

Смартфони в країнах, орієнтованих на мобільні пристрої, значно відрізняються від популярних в США моделей Google Pixel і iPhone. Більшість пристроїв на ринках, що розвиваються коштують менше \$ 100 і можуть поставлятися з обмеженими об'ємом пам'яті і можливостями обробки. Переконайтеся, що проектований вами продукт працює зі старими недорогими пристроями та програмним забезпеченням.

#### *Тестування і відгуки.*

Всі принципи, які ви тільки що прочитали, можуть допомогти вам створити кращий інтерфейс для мобільних пристроїв, але вони не замінять потреби в дослідженнях і тестуванні користувачів. Вам все ще потрібно протестувати свій сервіс. [20]

#### **Висновки до розділу 1.**

В цьому розділі ми розглянули етапи проєктування інтерфейсу користувача. Аналіз інформації та збір вимог від користувачів мабуть одне з найголовніших завдань при створенні інтерфейсу, тому що саме на цьому етапі є можливість визначити проблеми людей, які потрібно буде вирішити за допомогою нашого інтерфейсу. На етапі створення варфреймів проектується структура та взаємодії нашого інтерфейсу, вирішуються проблеми котрі були зібрані на попередньому етапі та проводимо юзабіліті-тестування з людьми, котрі в майбутньому будуть користуватися сервісом. Після цих двух етапів є можливість переходити до створення UI дизайну, щоб проект мав вигляд не тільки з технічної сторони, а й з графічної, цей етап завжди йде останнім, тому що спочатку потрібно визначити функціонал, а вже потім робити класний і гарний візуальний дизайн. Функціональність завжди повинна стояти на першому місці.

#### <span id="page-18-0"></span>**РОЗДІЛ 2**

### **ІНСТРУМЕНТИ ДЛЯ ПРОЄКТУВАННЯ ІНТЕРФЕЙСІВ**

#### <span id="page-18-1"></span>**2.1. Огляд інструментів для проєктування.**

#### **Adobe Photoshop.**

Інструмент, котрий був створений для роботи з растровою графікою,

але не для роботи з інтерфейсами, має велику кількість різноманітних функцій, котрі майже ніколи не використовуються в проектуванні інтерфейсів. Купу часу був монополістом на ринку програм для проєктування, але зараз втратив свої позиції перед більш простими Sketch и Figma.[21]

*Переваги* програмного забезпечення Adobe Photoshop:

- Можливість створити будь яке зображення майже з нуля.
- Наявність великої кількості функцій, для найрізноманітніших задач.
- Кросплатформеність, програмою можливо користуватися майже на всіх операційних системах.

*Недоліки* програмного забезпечення Adobe Photoshop:

- Растрова графіка.
- Немає можливості взаємо праці над одним документом двома і більше людьми.
- Не реалізована історія версій.
- Платність, щоб користуватись Фотошопом потрібно заплатити гроші.
- Дуже високий рівень входу через велику кількість функцій.
- Неможливо створювати інтерактивні прототипи.
- Файли не зберігаються автоматично.

 Важка співпраця з розробниками, необхідність кожного разу пересилати новий файл, щоб розробник мав змогу бачити внесені зміни в елементи інтерфейсу. [22]

#### **Axure**

За допомогою цього інструменту можливо створити інтерактивний прототип в котрому буде відтворений повний функціонал сервісу/сайту/ продукту; адаптивний дизайн під мобільні та планшетні пристрої; спроектувати користувацькі сценарії та перевірити їх на практиці для різних ролей користувачів. [23]

*Переваги* програмного забезпечення Axure:

- Створення анотацій майже для всіх елементів інтерфейсу.
- Можливість демонстрації реалізованого прототипу на мобільних платформах iOS та Android за допомогою спеціальної програми.
- Створення прототипу в форматі HTML і .chm.
- Спільна робота кількох учасників над одним прототипом для створення прототипу
- Створення прототипів та їх швидке редагування, що в купі з іншими перевагами, а також купа інших менш важливих переваг.

*Недоліки* програмного забезпечення Axure:

- Інтерфейс котрий потребує змін.
- Немає можливості експорту окремої частини прототипу.
- Мала кількість віджетів, якої іноді не вистачає для задач, котрі потрібно вирішити,
- Рівень входу в програму достатньо високий і уроків для новачків не вистачає щоб швидко опанувати всі функції
- Необхідність переносити створений прототип в іншу програму для створення візуального дизайну.

• Axure – не безкоштовний інструмент та його ціна вища ніж у конкуруючих інструментів. [24]

#### **Figma**

Онлайн інструмент для проєктування інтерфейсів й створення інтерактивних прототипів з можливістю сумісної роботи в режимі реального часу. Сервіс має великі можливості для інтеграції з месенджером Slack та інструментом для більш високорівневого прототипування Framer. Основний конкурент Sketch та продуктів компанії Adobe.[25]

*Переваги* програмного забезпечення Figma:

- Сумісна робота над одним проектом в реальному часі з колегами.
- Простота використання програмного забезпечення.
- Історія версій файлу в котрому створюється дизайн.
- Автоматичне збереження роботи.
- Онлайн сервіс, а отже можливість працювати на любій системі.
- Можливість створення інтерактивного прототипу.
- Можливість демонстрації реалізованого прототипу на мобільних платформах iOS та Android за допомогою програми Figma Mirror.
- Рівень входу в програму достатньо низький, для початку роботи потрібно подивитись декілька уроків.
- Велика кількість плагінів, котрі розширюють можливості програмного забезпечення.
- Компоненти, які роблять роботу спеціаліста простою.
- Можливість створювати свою власну бібліотеку елементів, таких як сітки, кнопки, кольори, стилі шрифтів.
- Велика кількість детальних навчальних відео уроків на кожну функцію в програмному забезпеченні.
- Умовна безкоштовність, котрої вистачає для самостійної роботи
- Можливість коментування в файлі проекту.
- Щоб передати файл розробнику, потрібно просто дати йому посилання на файл в якому створений дизайн.

*Недоліки* програмного забезпечення Figma:

- Залежність від наявності інтернету
- Файли, котрі імпортуються в програму можуть відображатися некоректно.
- Мала кількість можливостей для редагування фото зображень.
- Обмежена кількість функцій для створення інтерактивного прототипу, котрої іноді не вистачає для демонстрації всього функціоналу створеного сервісу.[26]

### **Sketch**

Професійний векторний інструмент для Mac OS. Sketch потужний і в той же час простий, швидкий, гнучкий векторний редактор, який дозволить зосередитися тільки на дизайні інтерфейсів. Має велике ком'юніті і величезну кількість сторонніх плагінів.[27]

*Переваги* програмного забезпечення Sketch:

- Сумісна робота над одним проектом в реальному часі з колегами.
- Простота використання програмного забезпечення.
- Історія версій файлу в котрому створюється дизайн.
- Автоматичне збереження роботи.
- Функціонує тільки на MacOS.
- Можливість відеозапису прототипу.
- Можливість створення інтерактивного прототипу.
- Можливість демонстрації реалізованого прототипу на мобільних платформах iOS та Android за допомогою програми Sketch Mirror.
- Велика кількість плагінів, котрі розширюють можливості програмного забезпечення.

*Недоліки* програмного забезпечення Sketch:

- Достатньо висока ціна інструменту.
- Немає сумісності з продуктами компанії Adobe.
- Символи працюють не завжди добре.
- При роботі з великими файлами починаються неполадки. [28]

#### **Adobe XD**

Простий інструмент для проєктування від компанії Adobe, який отримав тільки ті функції, котрі потрібні для проєктування інтерфейсів.

В цьому програмному забезпеченні можливо створювати макети, проектувати і ділитися прототипами.

*Переваги* програмного забезпечення Adobe XD:

- Є можливість імпорту файлів Sketch и Adobe Photoshop.
- Можливість створення анімації.
- Можливість відеозапису прототипу.
- Одне середовище Adobe, що дозволяю користуватись XD в зв'язці з іншими продуктами виробника.
- Можливість створення інтерактивних прототипів з анімацією та голосовим прототипуванням.
- В наявності велика кількість плагінів.
- Можливість демонстрації реалізованого прототипу на мобільних платформах iOS та Android за допомогою спеціальної програми.

*Недоліки* програмного забезпечення Adobe XD:

- Підтримуються тільки Windows 10 та MacOS.
- Недостатньо функцій для роботи з ефектами.
- Недостатньо добре реалізоване прототипування.
- Взаємна робота реалізована на достатньо низькому рівні
- Безкоштовного тарифу недостатньо для повноцінної роботи. [29]

Результатом порівняння інструментів є порівняльна таблиця з основними функціями(Рис.2.1.)

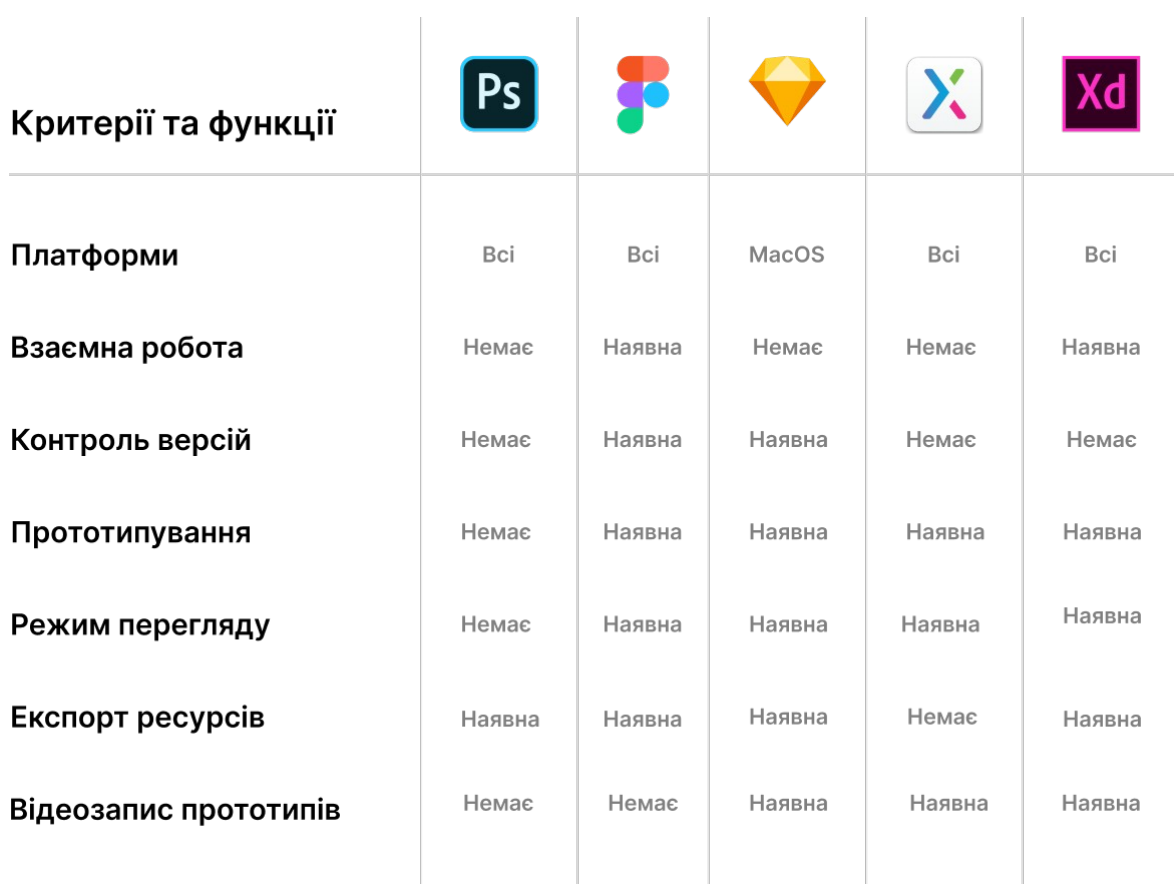

Рис.2.1. Порівняльна таблиця

#### <span id="page-24-0"></span>**2.2. Особливості проєктування інтерфейсу в Figma.**

З ряду тих переваг, котрі були виписані в попередньому розділі, хотілося б виділити особливості при роботі в графічному редакторі Figma:

- *Фрейми.* Фрейми нова концепція простору для макетів , які не схожі на прості Артборди в Фотошопі. Фрейми можна вставляти один в одного. Таким чином в одному макеті ви можете використовувати кілька вкладених один в одного сіток.
- *Компоненти* це об'єкти багаторазового використання в вашому дизайні. Вони можуть бути простими, як окрема кнопка, або складними, як весь заголовок навігації (що складається з примірників інших компонентів, таких як логотипи, аватари, кнопки і пункти меню).

Компонентами можуть бути такі речі, як : окремі модулі інтерфейсу, логотипи компанії або бренду, іконки, компоненти операційних систем(Android, iOS, Linux, OSX), курсори, анотації компонентів, елементи для створення таблиць, діаграм і блок схем.

Екземпляри компонентів: При створенні компоненту у вас з'являється можливість створювати його копії, котрі називаються екземплярами. Якщо ви будете змінювати головний компонент, зміни будуть зроблені і на всіх його екземплярах. Це означає, що зміна кольору кнопки в головному компоненті на червоний, змінить колір кнопки в усіх екземплярах.

- *Бібліотеки:* в Figma ви можете поділитися компонентами і стилями, опублікувавши їх. Це перетворює ваш файл в бібліотеку, тому ви можете використовувати екземпляри цих компонентів в інших файлах. Оновлення дизайну ваших компонентів можна публікувати і поширювати в інших документах, де знаходяться екземпляри компонентів. Користувачі можуть прийняти ці оновлення або продовжити роботу зі старою версією (якщо потрібно).
- *Стилі:* це багаторазово використовувані колекції властивостей, які ви можете легко застосовувати до елементів вашого дизайну. У Figma ви можете створювати стилі для тексту, кольорів, сіток і ефектів, таких як тіні і розмиття. Якщо компоненти є об'єктами багаторазового використання, думайте про стилі як про атрибути, які ви можете застосовувати до цих об'єктів.

Стилі тексту: в Figma, такі незв'язані властивості, як вирівнювання і колір вже включені в стиль, тому вам не потрібно створювати окремий непов'язаний стиль тексту для кожного кольору або вирівнювання. Це призводить до зменшення кількості стилів, полегшуючи управління ними. У багатьох користувачів буде два набору типів стилів: для мобільних пристроїв і для настільних комп'ютерів.

Стилі кольору: переконайтеся, що у вас є стилі, створені для всіх кольорів вашої дизайн-системи, і назвіть їх відповідним чином, щоб їх було легко ідентифікувати і використовувати.

Стилі ефектів: стилі ефектів дозволяють послідовно повторно використовувати такі ефекти, як розмиття шару, розмиття фону, тіні і внутрішні тіні. Наприклад, система Material design включає в себе набір тіней, які збігаються з різними верствами, які покладені в стек в інтерфейсі. Тіні багаторазово

використовуються для створення ефекту різних «підвищень», прив'язаних до певних елементів, таким як модальні вікна і кнопки.

Стилі сітки: часто ігноровані стилі сітки можуть допомогти стандартизувати сітки макетів в декількох проектах і вікнах перегляду. Якщо у вас є певні сітки, які ви використовуєте від дизайн настільних комп'ютерів до мобільних телефонів, розгляньте можливість визначення стилів сітки, щоб ними можна було легко поділитися.

- Плагіни. Використання плагінів спрощує та ускорює роботу та додає до інструменту функцій, котрих може не вистачати.
- Функція автолейауту. Використання цієї функції дозволяє менше часу турбуватися про відступи, тому що іх буде потрібно задати всього один раз, все інше зробить програма.

#### **Висновки до розділу 2.**

В цьому розділі ми розглянули такі інструменти для проєктування інтерфейсів як Figma, Axure, Sketch, Adobe Photoshop, Adobe XD та особливості роботи в векторному графічному редакторі Figma. Кожен з цих інструментів підходить, у кожного є свої особливості та фішки, для створення практичної частини буде використовуватися інструмент Figma.

#### <span id="page-27-1"></span>**РОЗДІЛ 3**

# <span id="page-27-0"></span>**ПРОЄКТУВАННЯ ІНТЕРФЕЙСУ КОРИСТУАЧА НА ПРИКЛАДІ ВЕБ СЕРВІСУ "STUDHUB"**

#### <span id="page-27-2"></span>**3.1. Постановка задачі.**

- 1. Проведення аналізу та виявлення цільової аудиторії.
- 2. Створення користувальницьких історій.
- 3. Створення мапи сторінок сервісу.
- 4. Розробка вайрфреймів сторінок сервісу
- 5. Створення інтерактивного прототипу
- 6. Створення візуального дизайну для сторінок.

## <span id="page-27-3"></span>**3.2. Аналіз, розробка структури та прототипування інтерфейсу користувача.**

У ході виконання завдання, нами було проведено аналіз цільової аудиторії та зроблені портрети потенційних користувачів:

#### *Студент.*

Людина, котра хоче отримати нові навички або знання за допомогою онлайн навчання. Має стрімке бажання розвиватись і хоче отримати можливість роботи це в інтернеті. Основна проблема студента – велика купа неструктурованої інформації в мережі.

#### *Викладач.*

Людина, котрій не вистачає місця, де б вона мала змогу ділитися зі студентами лекціями або відео лекціями. Для викладача основною проблемою є складний процес створення курсів та переглядання успіхів студентів;

Були виписані основні користувацькі історії для трьох ролей користувачів:

*Гість.*

- Як *гість* я хочу мати змогу переглядати каталог курсів, щоб вибрати той, на який хочу записатись.
- Як *гість* я хочу мати можливість скористатись пошуком по всім можливим курсам, розміщеним на сервісі.
- Як *гість* я хочу мати можливість зареєструватися в системі, для отримання власного облікового запису і старту навчання на цікавих курсах.
- Як *гість* я хочу мати можливість увійти в свій обліковий запис для продовження навчання на курсах.
- Як *гість* я хочу мати можливість відновити свій пароль, якщо я його не буду пам'ятати.
- Як гість я хочу мати можливість переглядати інформацію про курс на сторінці з його описом.

#### *Студент*

- Як студент я хочу мати можливість записатись на курс для навчання.
- Як студент я хочу можливість запису на декілька курсів для навчання.
- Як студент я хочу мати можливість спостерігати за прогресом навчання в особистому кабінеті.
- Як студент я хочу мати можливість переглядати відео лекції онлайн, щоб отримувати нові навички.
- Як студент я хочу мати можливість проходити тести для перевірки своїх знань в процесі вивчення курсу.
- Як студент я хочу мати можливість авторизації за допомогою соціальних мереж.
- Як студент я хочу мати можливість редагувати персональні дані в профілі

- Як студент я хочу мати можливість вийти з облікового запису.
- Як студент я хочу мати можливість вийти з навчального курсу.
- Як студент я хочу мати можливість користуватися сервісом з мобільних пристроїв.
- Як студент я хочу мати можливість переглядати контактні дані викладача, щоб зв'язуватися з ним поза сервісом для уточнення особистих питань.
- Як студень я хочу мати можливість отримувати додаткові матеріали на сторінці курсу для поглибленого вивчення.

*Викладач.*

- Як викладач я хочу мати можливість створювати курси для навчання студентів.
- Як викладач я хочу мати можливість створювати необмежену кількість навчальних курсів.
- Як викладач я хочу мати можливість авторизації за допомогою соціальних мереж.
- Як викладач я хочу мати можливість додавати відео роки в курс.
- Як викладач я хочу мати можливість створювати тести для перевірки знань студентів.
- Як викладач я хочу мати можливість видалити курс або лекцію.
- Як викладач я хочу мати можливість додавати додаткові матеріали в курс.
- Як викладач я хочу мати можливість вийти з облікового запису.

 Як викладач я хочу мати можливість переглядати інформацію про студентів, котрі проходять навчання на моєму курсі.

На основі користувацьких історій була розроблена *мапа сервісу*(Рис.3.1.).

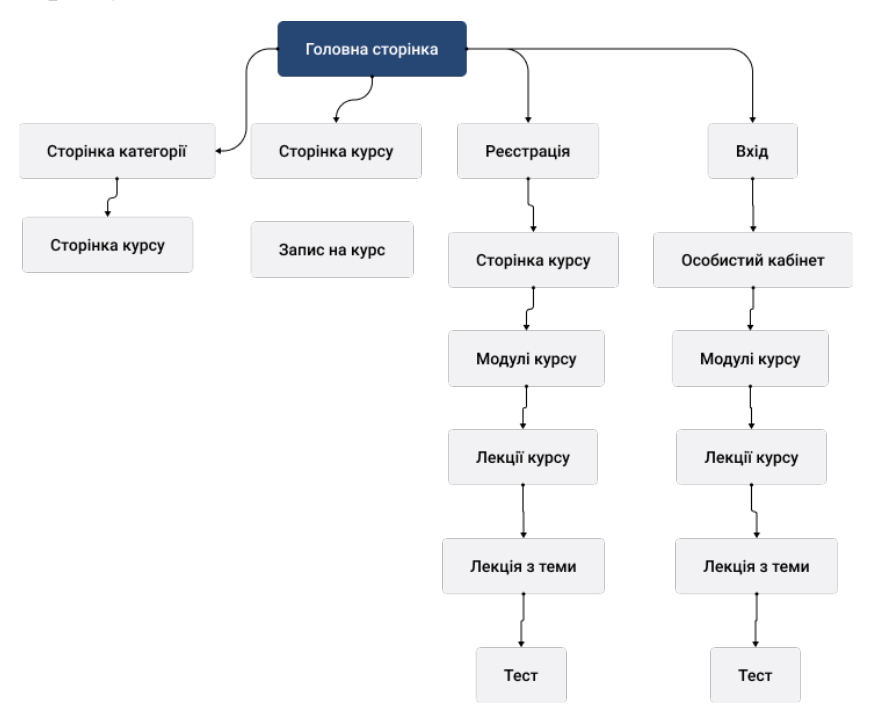

Рис.3.1. Мапа сервісу

Після створення мапи сервісу було створено вайрфрейми, спочатку головної сторінки з такими модулями:

*Модуль пошуку*(Рис.3.2.), в якому користувач має змогу знайти курс за назвою цікавої йому дисципліни.

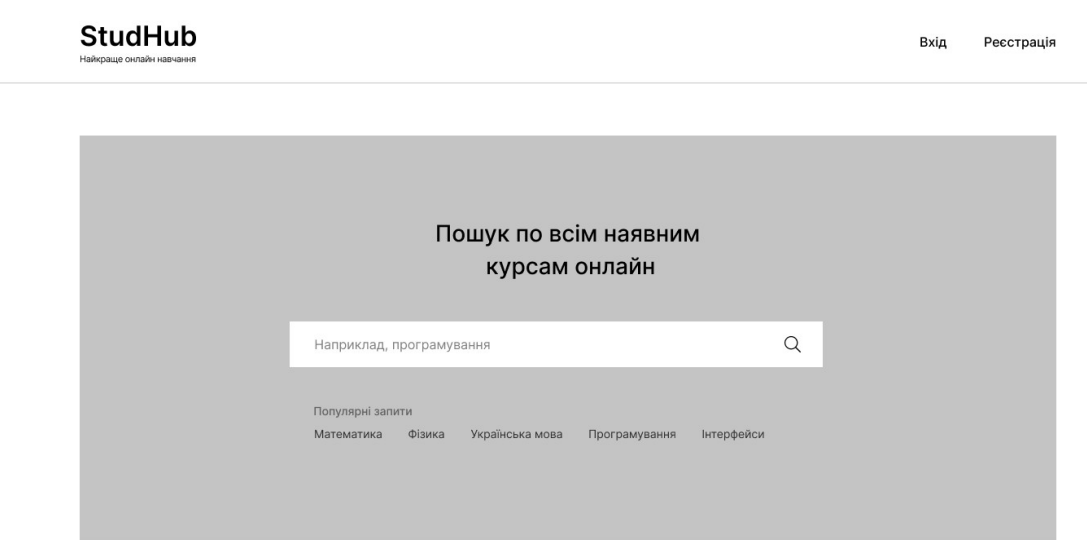

Рис.3.2. Модуль пошуку

*Модуль нових курсів(*Рис.3.3.)*,* в котрому відображаються курси, які були створені викладачами нещодавно. В картці модуля показується викладач, котрий створив курс, дата створення курсу, та категорія курсу.

| Нові курси                                                 |                                                               |                                                                  |
|------------------------------------------------------------|---------------------------------------------------------------|------------------------------------------------------------------|
|                                                            |                                                               |                                                                  |
| ПРОГРАМУВАННЯ<br>Алгоритмы: теория и практика.<br>Методы   | БІОЛОГІЯ<br>Введение в молекулярную<br>биологию и биомедицину | ІНОЗЕМНІ МОВИ<br>Французский язык:<br>Грамматический конструктор |
| Jorge Webb<br>Дата створення<br>12.04.20202<br>Автор курсу | Regina Cooper<br>Дата створення<br>12.04.20202<br>Автор курсу | Дата створення<br>Guy Richards<br>Автор курсу<br>12.04.20202     |
|                                                            |                                                               |                                                                  |
|                                                            |                                                               |                                                                  |
| <b>ПРОГРАМУВАННЯ</b>                                       | БІОЛОГІЯ                                                      | ІНОЗЕМНІ МОВИ                                                    |

Рис.3.3. Модуль нових курсів

*Модуль категорій курсів(*Рис.3.4.)*,* в котрому відображаються категорії курсів з кількістю наявних курсів в ній.

#### Всі курси

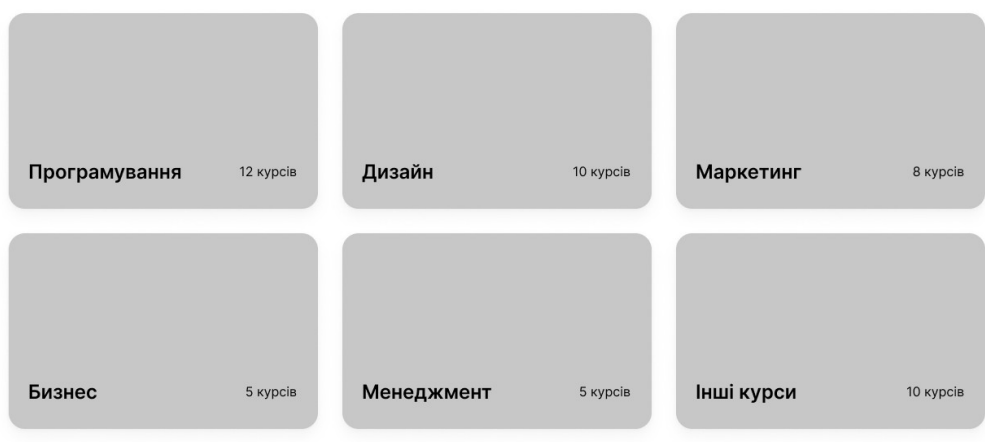

Рис.3.4. Модуль категорій курсів

Також були створенні такі сторінки:

- Сторінка курсів вибраної категорії, котра включає в себе курси з тільки з цієї категорії.
- Сторінка курсу, котра включає в себе опис курсу, план курсу, кількість додаткових матеріалів, кількість відео уроків, кількість тестів, відгуки та можливість записатись на курс.
- Сторінка лекцій курсу, на якому знаходяться модулі, котрі включають в себе лекції та тести.
- Сторінка відео лекції, на якій користувач має можливість переглядати лекції від викладача.
- Сторінка особистого кабінету користувача, в якому можливо побачити курси, які він проходить. Також на цій сторінці є можливість стати викладачем.
- Сторінки реєстрації та входу, на яких користувач має змогу увійти в обліковий запис.

Був розроблений *інтерактивний прототип*(Рис.3.5.) для демонстрації взаємодії користувачів з сервісом.

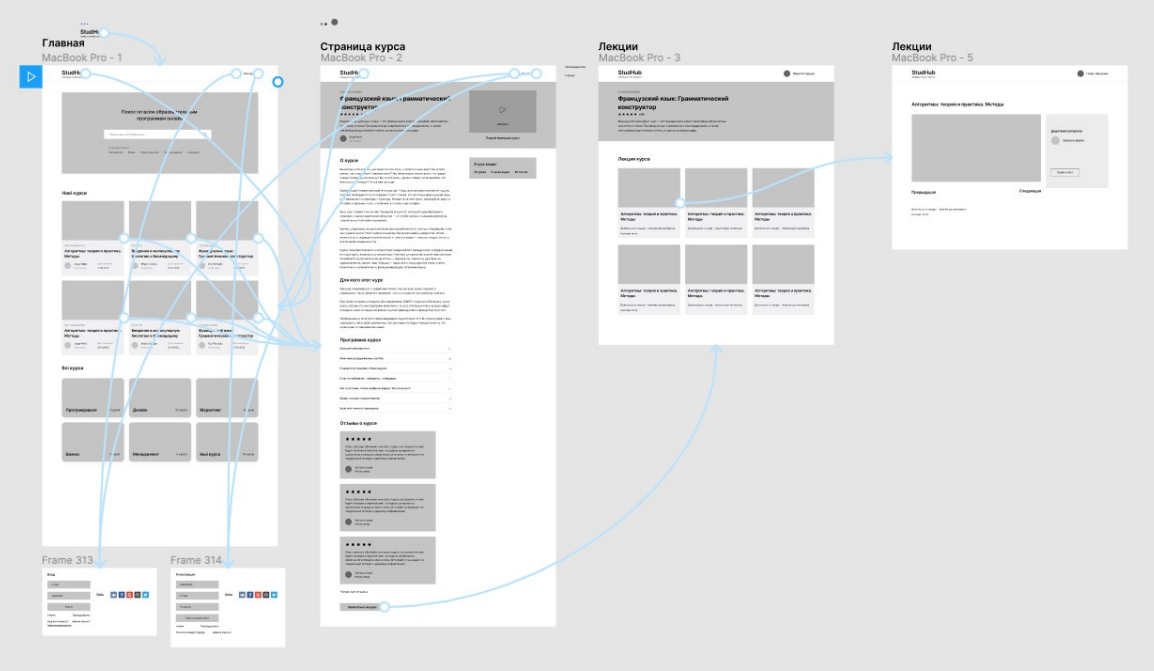

Рис.3.5. Інтерактивний прототип

<span id="page-33-0"></span>**3.3 Візуальний Дизайн інтерфейсу користувача веб сервісу "StudHub".**

На основі створеного вайрфрейму головної сторінки, був створений

візуальний дизайн для модулів цієї сторінки:

*Модуль пошуку*(Рис.3.6)

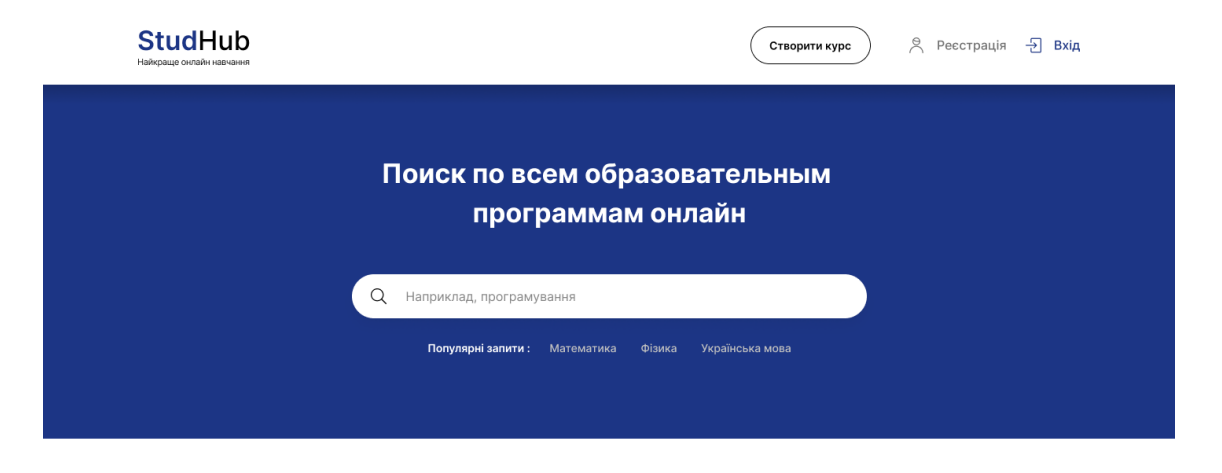

Рис.3.6. Візуальний дизайн модуля пошуку

*Модуль нових курсів(*Рис.3.7.)

#### Нові курси Посмотреть все

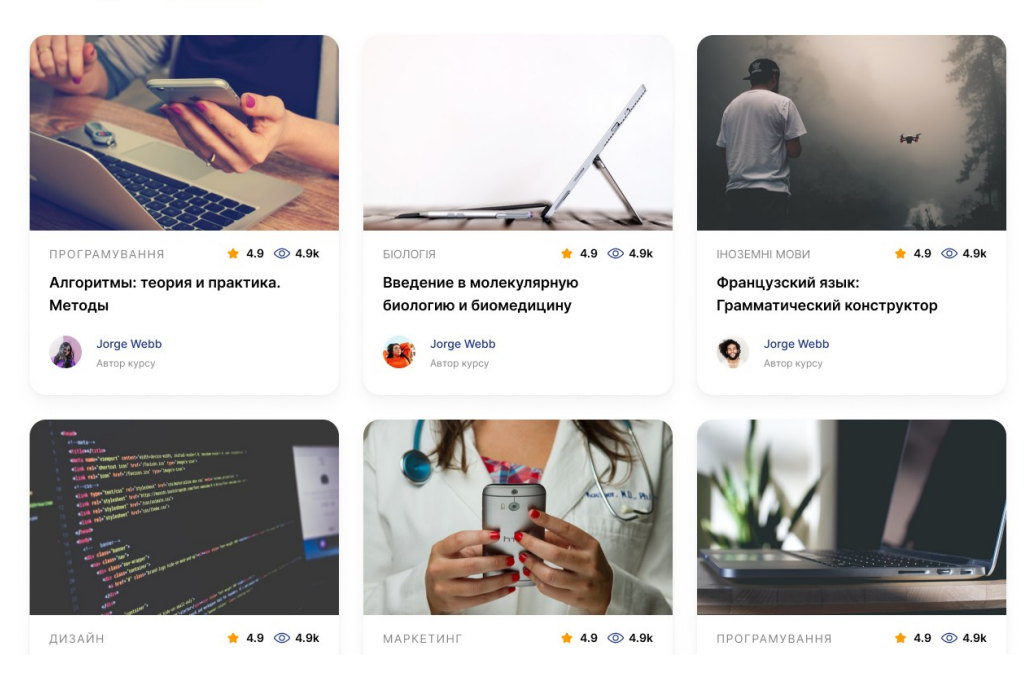

Рис.3.7. Візуальний дизайн модулю нових курсів

## *Модуль категорій курсів(*Рис.3.8.)

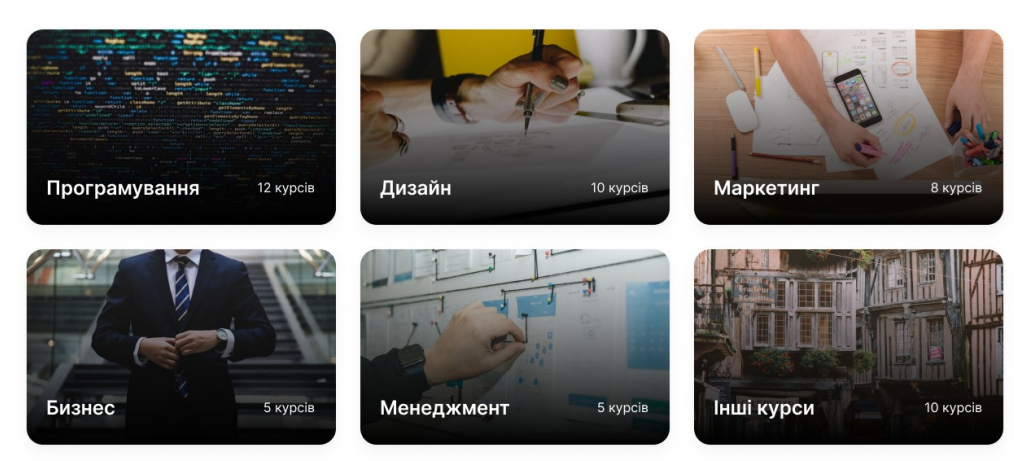

Рис.3.8. Візуальний дизайн модулю категорій курсів

Для створення візуального дизайну використовувався шрифт Inter. Завдяки сервісу Google Fonts є можливість використовувати велику кількість шрифтів безкоштовно. Властивостями цього шрифту є

#### Всі курси

достатня читабельність і можливість використання, як в заголовках, так і в простому тексті.

Основним кольором сайту було вибрано синій колір з Hex-кодом #18307F.

Синій колір символізує собою мудрість, рішучість та цілеспрямованість. Така кольорова гама сайту з психологічної точки зору викликає бажання навчатися та розвиватися.[30]

Були створені компоненти для карток курсів, щоб спростити подальше використання подібних елементів по всьому проекту.

#### **Висновки до розділу 3.**

В цьому розділі були поставлені задачі щодо створення інтерфейсу користувача для веб сервісу "StudHub". Спочтку був проведений аналіз вимог від користувачів, вивчення проблем, які вони мають при використанні інших сервісів. На етапі вайфвреймінга було створено всі сторінки сервісу та вирішені проблеми, отримані при аналізі вимог.

Також був створений інтерактивний прототип, в якому була показана взаємодія між сторінками сервісу, щоб навіть на цьому етапі розглянути можливі помилки в сценарії користування сервісом.

Після цього було створено візуальний дизайну для сервісу.

### <span id="page-36-0"></span>**ВИСНОВКИ**

У ході виконання роботи були виконані наступні завдання:

- Розглянуто основні етапи проєктування інтерфейсу користувача.
- Розглянуто та проаналізовано особливості та принципи створення інтерфейсів для Web та мобільних застосувань.
- Виконано опис основних інструментів для створення інтерфейсу користувача.
- Створено UX інтерфейсу користувача для сервісу "StudHub"
- Створено візуальний дизайн інтерфейсу користувача для сервісу "StudHub"

Результатом роботи є готовий до передачі розробникам дизайн файл у програмі Figma.

## <span id="page-37-0"></span>**СПИСОК ВИКОРИСТАНИХ ДЖЕРЕЛ**

1. Інтерфейс користувача [Електронний ресурс] – Режим доступу до ресурсу: [https://uk.wikipedia.org/wiki/Інтерфейс\\_користувача](https://uk.wikipedia.org/wiki/%D0%86%D0%BD%D1%82%D0%B5%D1%80%D1%84%D0%B5%D0%B9%D1%81_%D0%BA%D0%BE%D1%80%D0%B8%D1%81%D1%82%D1%83%D0%B2%D0%B0%D1%87%D0%B0). 2. Проектирование пользовательского интерфейса сайта, этапы и правила разработки веб интерфейсов. [Електронний ресурс] – Режим

доступу до ресурсу: [https://askusers.ru/blog/pravila/proektirovanie-dizayn](https://askusers.ru/blog/pravila/proektirovanie-dizayn-interfeysov/)[interfeysov/](https://askusers.ru/blog/pravila/proektirovanie-dizayn-interfeysov/)

3. Этапы разработки пользовательского интерфейса: как сделать так, чтобы UI не лишил вас прибыли. [Електронний ресурс] – Режим доступу до ресурсу: [https://vc.ru/design/58502-etapy-razrabotki-polzovatelskogo](https://vc.ru/design/58502-etapy-razrabotki-polzovatelskogo-interfeysa-kak-sdelat-tak-chtoby-ui-ne-lishil-vas-pribyli)[interfeysa-kak-sdelat-tak-chtoby-ui-ne-lishil-vas-pribyli](https://vc.ru/design/58502-etapy-razrabotki-polzovatelskogo-interfeysa-kak-sdelat-tak-chtoby-ui-ne-lishil-vas-pribyli)

4. Этапы разработки интерфейса [Електронний ресурс] – Режим доступу до ресурсу: [https:designpub.ru/этапы-разработки-интерфейса](https://designpub.ru/%D1%8D%D1%82%D0%B0%D0%BF%D1%8B-%D1%80%D0%B0%D0%B7%D1%80%D0%B0%D0%B1%D0%BE%D1%82%D0%BA%D0%B8-%D0%B8%D0%BD%D1%82%D0%B5%D1%80%D1%84%D0%B5%D0%B9%D1%81%D0%B0-baf666d6ad8f)[baf666d6ad8f](https://designpub.ru/%D1%8D%D1%82%D0%B0%D0%BF%D1%8B-%D1%80%D0%B0%D0%B7%D1%80%D0%B0%D0%B1%D0%BE%D1%82%D0%BA%D0%B8-%D0%B8%D0%BD%D1%82%D0%B5%D1%80%D1%84%D0%B5%D0%B9%D1%81%D0%B0-baf666d6ad8f)

5. Основные этапы работа на веб проектом [Електронний ресурс] – Режим доступу до ресурсу:

<https://tilda.education/courses/web-design/basicsteps/>

6. Как пользователи просматривают контент: F-паттерн [Електронний ресурс] – Режим доступу до ресурсу: [https://medium.com/советы-по](https://medium.com/%D1%81%D0%BE%D0%B2%D0%B5%D1%82%D1%8B-%D0%BF%D0%BE-%D0%BF%D1%80%D0%BE%D0%B5%D0%BA%D1%82%D0%B8%D1%80%D0%BE%D0%B2%D0%B0%D0%BD%D0%B8%D1%8E-%D0%B8%D0%BD%D1%82%D0%B5%D1%80%D1%84%D0%B5%D0%B9%D1%81%D0%BE%D0%B2/%D0%BA%D0%B0%D0%BA-%D0%BC%D1%8B-%D1%87%D0%B8%D1%82%D0%B0%D0%B5%D0%BC-%D0%B2%D0%B5%D0%B1-%D0%BA%D0%BE%D0%BD%D1%82%D0%B5%D0%BD%D1%82-f-%D0%BF%D0%B0%D1%82%D1%82%D0%B5%D1%80%D0%BD-68518f01f6bb)[проектированию-интерфейсов/как-мы-читаем-веб-контент-f-паттерн-](https://medium.com/%D1%81%D0%BE%D0%B2%D0%B5%D1%82%D1%8B-%D0%BF%D0%BE-%D0%BF%D1%80%D0%BE%D0%B5%D0%BA%D1%82%D0%B8%D1%80%D0%BE%D0%B2%D0%B0%D0%BD%D0%B8%D1%8E-%D0%B8%D0%BD%D1%82%D0%B5%D1%80%D1%84%D0%B5%D0%B9%D1%81%D0%BE%D0%B2/%D0%BA%D0%B0%D0%BA-%D0%BC%D1%8B-%D1%87%D0%B8%D1%82%D0%B0%D0%B5%D0%BC-%D0%B2%D0%B5%D0%B1-%D0%BA%D0%BE%D0%BD%D1%82%D0%B5%D0%BD%D1%82-f-%D0%BF%D0%B0%D1%82%D1%82%D0%B5%D1%80%D0%BD-68518f01f6bb)[68518f01f6bb](https://medium.com/%D1%81%D0%BE%D0%B2%D0%B5%D1%82%D1%8B-%D0%BF%D0%BE-%D0%BF%D1%80%D0%BE%D0%B5%D0%BA%D1%82%D0%B8%D1%80%D0%BE%D0%B2%D0%B0%D0%BD%D0%B8%D1%8E-%D0%B8%D0%BD%D1%82%D0%B5%D1%80%D1%84%D0%B5%D0%B9%D1%81%D0%BE%D0%B2/%D0%BA%D0%B0%D0%BA-%D0%BC%D1%8B-%D1%87%D0%B8%D1%82%D0%B0%D0%B5%D0%BC-%D0%B2%D0%B5%D0%B1-%D0%BA%D0%BE%D0%BD%D1%82%D0%B5%D0%BD%D1%82-f-%D0%BF%D0%B0%D1%82%D1%82%D0%B5%D1%80%D0%BD-68518f01f6bb)

7. Принципы разработки пользовательского интерфейса [Електронний ресурс] – Режим доступу до ресурсу: [https://medium.com/начинающему](https://medium.com/%D0%BD%D0%B0%D1%87%D0%B8%D0%BD%D0%B0%D1%8E%D1%89%D0%B5%D0%BC%D1%83-ux-%D0%B4%D0%B8%D0%B7%D0%B0%D0%B9%D0%BD%D0%B5%D1%80%D1%83/%D0%BF%D1%80%D0%B8%D0%BD%D1%86%D0%B8%D0%BF%D1%8B-%D0%BF%D1%80%D0%BE%D0%B5%D0%BA%D1%82%D0%B8%D1%80%D0%BE%D0%B2%D0%B0%D0%BD%D0%B8%D1%8F-%D0%BF%D0%BE%D0%BB%D1%8C%D0%B7%D0%BE%D0%B2%D0%B0%D1%82%D0%B5%D0%BB%D1%8C%D1%81%D0%BA%D0%B8%D1%85-%D0%B8%D0%BD%D1%82%D0%B5%D1%80%D1%84%D0%B5%D0%B9%D1%81%D0%BE%D0%B2-cc36718c7e9f)[ux-дизайнеру/принципы-проектирования-пользовательских](https://medium.com/%D0%BD%D0%B0%D1%87%D0%B8%D0%BD%D0%B0%D1%8E%D1%89%D0%B5%D0%BC%D1%83-ux-%D0%B4%D0%B8%D0%B7%D0%B0%D0%B9%D0%BD%D0%B5%D1%80%D1%83/%D0%BF%D1%80%D0%B8%D0%BD%D1%86%D0%B8%D0%BF%D1%8B-%D0%BF%D1%80%D0%BE%D0%B5%D0%BA%D1%82%D0%B8%D1%80%D0%BE%D0%B2%D0%B0%D0%BD%D0%B8%D1%8F-%D0%BF%D0%BE%D0%BB%D1%8C%D0%B7%D0%BE%D0%B2%D0%B0%D1%82%D0%B5%D0%BB%D1%8C%D1%81%D0%BA%D0%B8%D1%85-%D0%B8%D0%BD%D1%82%D0%B5%D1%80%D1%84%D0%B5%D0%B9%D1%81%D0%BE%D0%B2-cc36718c7e9f)[интерфейсов-cc36718c7e9f](https://medium.com/%D0%BD%D0%B0%D1%87%D0%B8%D0%BD%D0%B0%D1%8E%D1%89%D0%B5%D0%BC%D1%83-ux-%D0%B4%D0%B8%D0%B7%D0%B0%D0%B9%D0%BD%D0%B5%D1%80%D1%83/%D0%BF%D1%80%D0%B8%D0%BD%D1%86%D0%B8%D0%BF%D1%8B-%D0%BF%D1%80%D0%BE%D0%B5%D0%BA%D1%82%D0%B8%D1%80%D0%BE%D0%B2%D0%B0%D0%BD%D0%B8%D1%8F-%D0%BF%D0%BE%D0%BB%D1%8C%D0%B7%D0%BE%D0%B2%D0%B0%D1%82%D0%B5%D0%BB%D1%8C%D1%81%D0%BA%D0%B8%D1%85-%D0%B8%D0%BD%D1%82%D0%B5%D1%80%D1%84%D0%B5%D0%B9%D1%81%D0%BE%D0%B2-cc36718c7e9f)

8. Principles of User Interface Design [Електронний ресурс] – Режим доступу до ресурсу:<http://bokardo.com/principles-of-user-interface-design/>

9. 10 Principles Of Good Website Design [Електронний ресурс] – Режим доступу до ресурсу: [https://www.smashingmagazine.com/2008/01/10](https://www.smashingmagazine.com/2008/01/10-principles-of-effective-web-design/) [principles-of-effective-web-design/](https://www.smashingmagazine.com/2008/01/10-principles-of-effective-web-design/)

10. 8 Web Design Principles that Still Work in 2020 [Електронний ресурс] – Режим доступу до ресурсу: [https://cxl.com/blog/universal-web-design](https://cxl.com/blog/universal-web-design-principles/)[principles/](https://cxl.com/blog/universal-web-design-principles/)

11. 20 web design principles to follow [Електронний ресурс] – Режим доступу до ресурсу: <https://www.canva.com/learn/20-web-design-principles-follow/> 12. 10 Top Principles of Effective Web Design [Електронний ресурс] – Режим доступу до ресурсу: [https://shortiedesigns.com/blog/10-top-principles](https://shortiedesigns.com/blog/10-top-principles-effective-web-design/)[effective-web-design/](https://shortiedesigns.com/blog/10-top-principles-effective-web-design/)

13. 5 Web Design Principles For an Effective Business Website  $[E$ лектронний ресурс] – Режим доступу до ресурсу: [https://www.go](https://www.go-gulf.com/5-web-design-principles-for-an-effective-business-website/)[gulf.com/5-web-design-principles-for-an-effective-business-website/](https://www.go-gulf.com/5-web-design-principles-for-an-effective-business-website/)

14. Mobile UX design principles and best practices [Електронний ресурс] – Режим доступу до ресурсу: [https://uxdesign.cc/mobile-ux-design-principles-and](https://uxdesign.cc/mobile-ux-design-principles-and-best-practices-594bec53a31e)[best-practices-594bec53a31e](https://uxdesign.cc/mobile-ux-design-principles-and-best-practices-594bec53a31e)

40

15. Особенности дизайна мобильных приложений [Електронний ресурс] – Режим доступу до ресурсу:

[https://webevolution.ru/blog/ajdentika/osobennosti-dizajna-mobilnih](https://webevolution.ru/blog/ajdentika/osobennosti-dizajna-mobilnih-prilozhenij/)[prilozhenij/](https://webevolution.ru/blog/ajdentika/osobennosti-dizajna-mobilnih-prilozhenij/)

16. Особенности проектирования тачевых интерфейсов [Електронний ресурс] – Режим доступу до ресурсу: <https://habr.com/ru/post/150905/> 17. Особенности разработки дизайна пользовательского интерфейса для

мобильного приложения.[Електронний ресурс] – Режим доступу до ресурсу: [https://cyberleninka.ru/article/n/osobennosti-razrabotki-dizayna-](https://cyberleninka.ru/article/n/osobennosti-razrabotki-dizayna-polzovatelskogo-interfeysa-dlya-mobilnogo-prilozheniya/viewer)

[polzovatelskogo-interfeysa-dlya-mobilnogo-prilozheniya/viewer](https://cyberleninka.ru/article/n/osobennosti-razrabotki-dizayna-polzovatelskogo-interfeysa-dlya-mobilnogo-prilozheniya/viewer)

18. 10 принципов разработки мобильных интерфейсов [Електронний ресурс] – Режим доступу до ресурсу: [https://cmsmagazine.ru/journal/items-](https://cmsmagazine.ru/journal/items-10-principles-mobile-interface-design/)[10-principles-mobile-interface-design/](https://cmsmagazine.ru/journal/items-10-principles-mobile-interface-design/)

19. 10 эвристических принципов для мобильных интерфейсов  $[E$ лектронний ресурс] – Режим доступу до ресурсу: [https://ux.pub/10](https://ux.pub/10-evristicheskih-printsipov-dlya-mobilnyh-interfeysov/) [evristicheskih-printsipov-dlya-mobilnyh-interfeysov/](https://ux.pub/10-evristicheskih-printsipov-dlya-mobilnyh-interfeysov/)

20. Проектирование опыта взаимодействия пользователей мобильных приложений с учетом характеристик профиля [Електронний ресурс] – Режим доступу до ресурсу:

[https://studref.com/334367/informatika/proektirovanie\\_opyta\\_vzaimodeystvi](https://studref.com/334367/informatika/proektirovanie_opyta_vzaimodeystviya_polzovateley_mobilnyh_prilozheniy_uchetom_harakteristik_profilya) ya polzovateley mobilnyh prilozheniy uchetom harakteristik profilya

21. Возможности Adobe Photoshop: обзор версий и достоинств

[Електронний ресурс] – Режим доступу до ресурсу: программы

[https://www.softmagazin.ru/blog/vozmozhnosti\\_adobe\\_photoshop\\_obzor\\_ver](https://www.softmagazin.ru/blog/vozmozhnosti_adobe_photoshop_obzor_versiy_i_dostoinstv/) siy i dostoinstv/

22. Photoshop для дизайна. [Електронний ресурс] – Режим доступу до ресурсу:<https://helpx.adobe.com/ru/photoshop/designers.html>

41

23. Axure или Sketch: сравнение инструментов проектирования.

 $[E$ лектронний ресурс] – Режим доступу до ресурсу: [https://usabilitylab.ru/](https://usabilitylab.ru/blog/axure-vs-sketch/) [blog/axure-vs-sketch/](https://usabilitylab.ru/blog/axure-vs-sketch/)

24. Axure RP. [Електронний ресурс] – Режим доступу до ресурсу: [https://ru.wikipedia.org/wiki/Axure\\_RP](https://ru.wikipedia.org/wiki/Axure_RP)

25. Что такое Figma: возможности и принципы работы. [Електронний ресурс] – Режим доступу до ресурсу:

[https://skillbox.ru/media/design/chto\\_takoe\\_figma/](https://skillbox.ru/media/design/chto_takoe_figma/)

26. Почему я променял Photoshop на Figma [Електронний ресурс] – Режим доступу до ресурсу: [https://medium.com/@rasulgitinov/photoshop](https://medium.com/@rasulgitinov/photoshop-to-figma-f840ad7a2e82)[to-figma-f840ad7a2e82](https://medium.com/@rasulgitinov/photoshop-to-figma-f840ad7a2e82)

27. Sketch против Figma и Adobe XD, большое сравнение. [Електронний ресурс] – Режим доступу до ресурсу: [https://ux.pub/sketch-protiv-figma-i](https://ux.pub/sketch-protiv-figma-i-adobe-xd-bolshoe-sravnenie/)[adobe-xd-bolshoe-sravnenie/](https://ux.pub/sketch-protiv-figma-i-adobe-xd-bolshoe-sravnenie/)

28. Sketch vs Figma vs Photoshop vs Adobe XD vs Invision Studio: The

Battle of UI dominance [https://medium.com/@wattlendaub/sketch-vs-figma-](https://medium.com/@wattlendaub/sketch-vs-figma-vs-photoshop-the-battle-of-ui-dominance-sorry-adobe-xd-and-invision-studio-73343ee9a6da)

[vs-photoshop-the-battle-of-ui-dominance-sorry-adobe-xd-and-invision-studio-](https://medium.com/@wattlendaub/sketch-vs-figma-vs-photoshop-the-battle-of-ui-dominance-sorry-adobe-xd-and-invision-studio-73343ee9a6da)[73343ee9a6da](https://medium.com/@wattlendaub/sketch-vs-figma-vs-photoshop-the-battle-of-ui-dominance-sorry-adobe-xd-and-invision-studio-73343ee9a6da)

29. Adobe XD против Sketch: плюсы и минусы каждого инструмента [https://say-hi.me/design/graphic-design/adobe-xd-protiv-sketch-plyusy-i](https://say-hi.me/design/graphic-design/adobe-xd-protiv-sketch-plyusy-i-minusy-kazhdogo-instrumenta.html)[minusy-kazhdogo-instrumenta.html](https://say-hi.me/design/graphic-design/adobe-xd-protiv-sketch-plyusy-i-minusy-kazhdogo-instrumenta.html)

30. Синий цвет:значение в психологии, одежде влияние на психику.

[Електронний ресурс] – Режим доступу до ресурсу:

<http://www.manalfa.com/lichnost/sinij-tsvet-znachenie-v-psikhologii>

<span id="page-41-0"></span>**ДОДАТКИ**

#### КОДЕКС АКАДЕМІЧНОЇ ДОБРОЧЕСНОСТІ **ЗДОБУВАЧА ВИЩОЇ ОСВІТИ ХЕРСОНСЬКОГО** ДЕРЖАВНОГО УНІВЕРСИТЕТУ

Нагорний Павло Іванович

учасник(пя) освітнього пропесу Херсонського державного університету, УСВІДОМЛЮЮ, що академічна

ЗАЯВЛЯЮ, що у своїй освітній і науковій діяльності ЗОБОВ'ЯЗУЮСЯ:

- дотримуватися:

 $\mathbf{g}$ 

- вимог законодавства України та внутрішніх нормативних документів університету, зокрема Статуту Університету;
- принципів та правил академічної доброчесності;
- иульової толерантності до академічного плагіату;
- моральних норм та правил етичної поведінки;
- толерантного ставления до інших:
- дотримуватися високого рівня культури спілкувания;

- надавати згоду на:

- безпосередию перевірку курсових, кваліфікаційних робіт тощо на ознаки наявності академічного плагіату за допомогою спеціалізованих програмних продуктів;
- обробления, збережения й розміщения кваліфікаційних робіт у відкритому доступі в інституційному репозитарії;
- використания робіт для перевірки на ознаки наявності академічного плагіату в інших роботах виключно з метою виявления можливих ознак академічного плагіату;

- самостійно виконувати навчальні завдання, завдання поточного й підсумкового контролю результатів навчания:

- надавати достовірну інформацію щодо результатів власної навчальної (наукової, творчої) діяльності, використаних методик досліджень та джерел інформації;

- не використовувати результати досліджень інших авторів без використання покликань на їхню роботу;

- своєю діяльністю сприяти збережению та примножению традицій університету, формуванию його позитивного іміджу;

- не чинити правопорушень і не сприяти їхньому скоєнию іншими особами;

- підтримувати атмосферу довіри, взаємної відновідальності та співпраці в освітиьому середовищі; - поважати честь, гідність та особисту недоторканність особи, незважаючи на її стать, вік, матеріальний стан,

соціальне становище, расову належність, релігійні й політичні переконания; ие дискримінувати людей на підставі академічного статусу, а також за національною, расовою, статевою чи-

іншою належністю;

відповідально ставитися до своїх обов'язків, вчасно та сумлінно виконувати необхідні навчальні та науководослідницькі завдання;

- запобігати виникиенню у своїй діяльності конфлікту інтересів, зокрема не використовувати службових і родинних зв'язків з метою отримання нечесної переваги в навчальній, науковій і трудовій діяльності;

- не брати участі в будь-якій діяльності, пов'язаній із обманом, нечесністю, списуванням, фабрикацією;

- не підроблювати документи;

- не поширювати неправдиву та компрометуючу інформацію про інших здобувачів вищої освіти, викладачів і співробітників;

- не отримувати і не пропонувати винагород за несправедливе отримания будь-яких переваг або здійснення впливу на зміну отриманої академічної оцінки;

- не залякувати й не проявляти агресії та насильства проти інших, сексуальні домагания;

- не завдавати шкоди матеріальним цінностям, матеріально-технічній базі університету та особистій власності інших студентів та/або працівників;

не використовувати без дозволу ректорату (деканату) символіки університету в заходах, не пов'язаних з діяльністю університету;

- не здійснювати і не заохочувати будь-яких спроб, спрямованих на те, щоб за допомогою нечесних і негідних методів досягати власних корисних цілей;

- не завдавати загрози власному здоров'ю або безпеці іншим студентам та/або працівникам.

УСВІДОМЛЮЮ, що відповідно до чинного законодавства у разі недотримання Кодексу академічної доброчесності буду нести академічну та/або інші види відповідальності й до мене можуть бути застосовані заходи дистаннінарного характеру за порушения принтанів академічної доброчесності.

24.04.2020

uss

Павло Нагорний

(ім'я, прізвище)

 $(nara)$